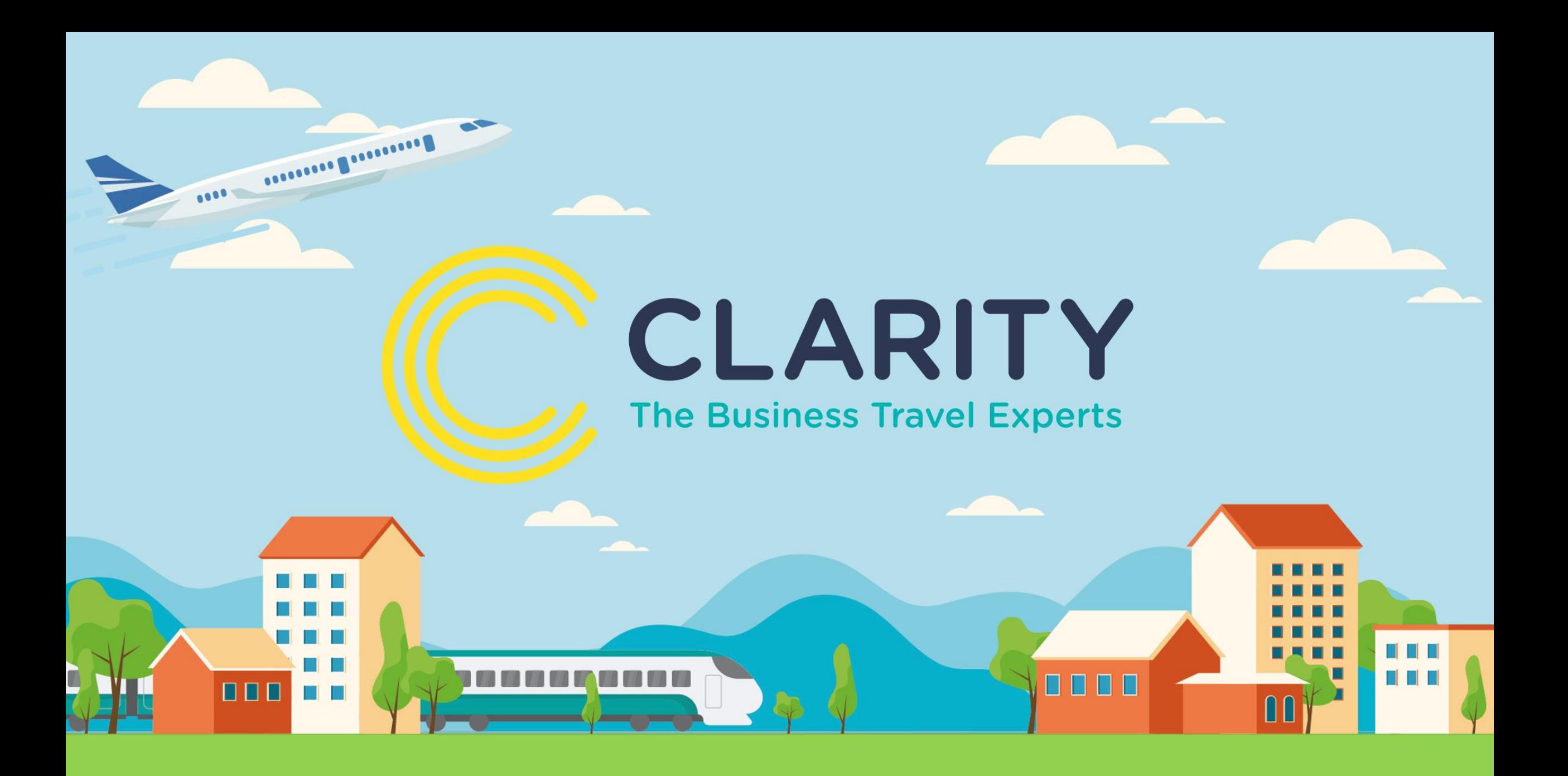

### **Go2Book 2022 User Guide**

## **Home Screen**

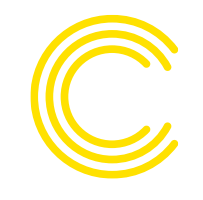

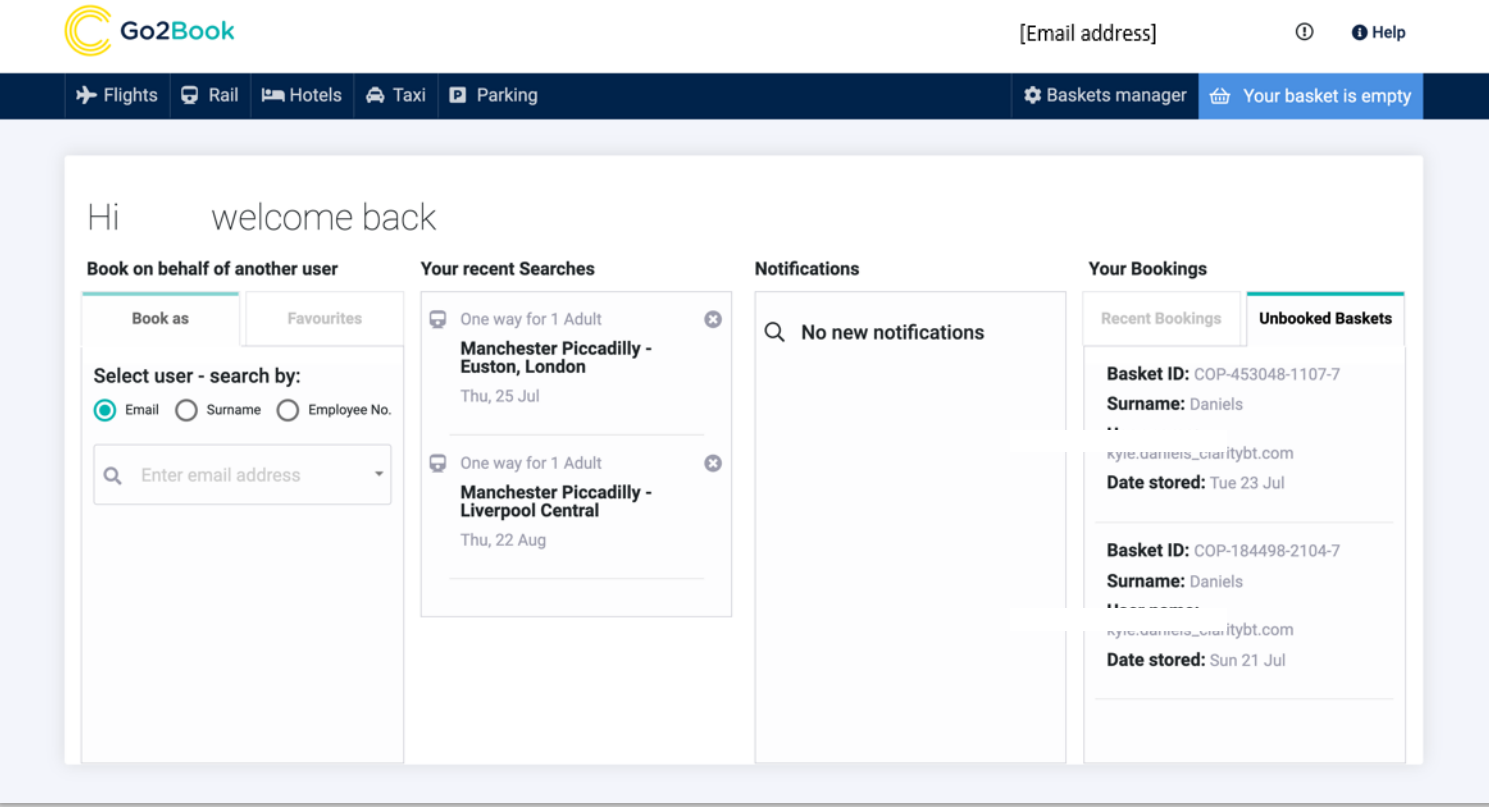

**Your home screen is the central hub for your travel bookings. Select your product, book on behalf of, find recent searches, browse notifications or manage your bookings.** 

**The Go2Book home page adapts to the booker, so the more you use it the more personalised it becomes.** 

**You will also manage your personal details via the home page; simply click on your email address at the top of the page.** 

## **Personal Details**

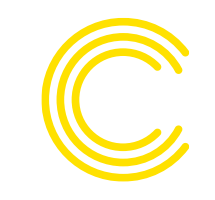

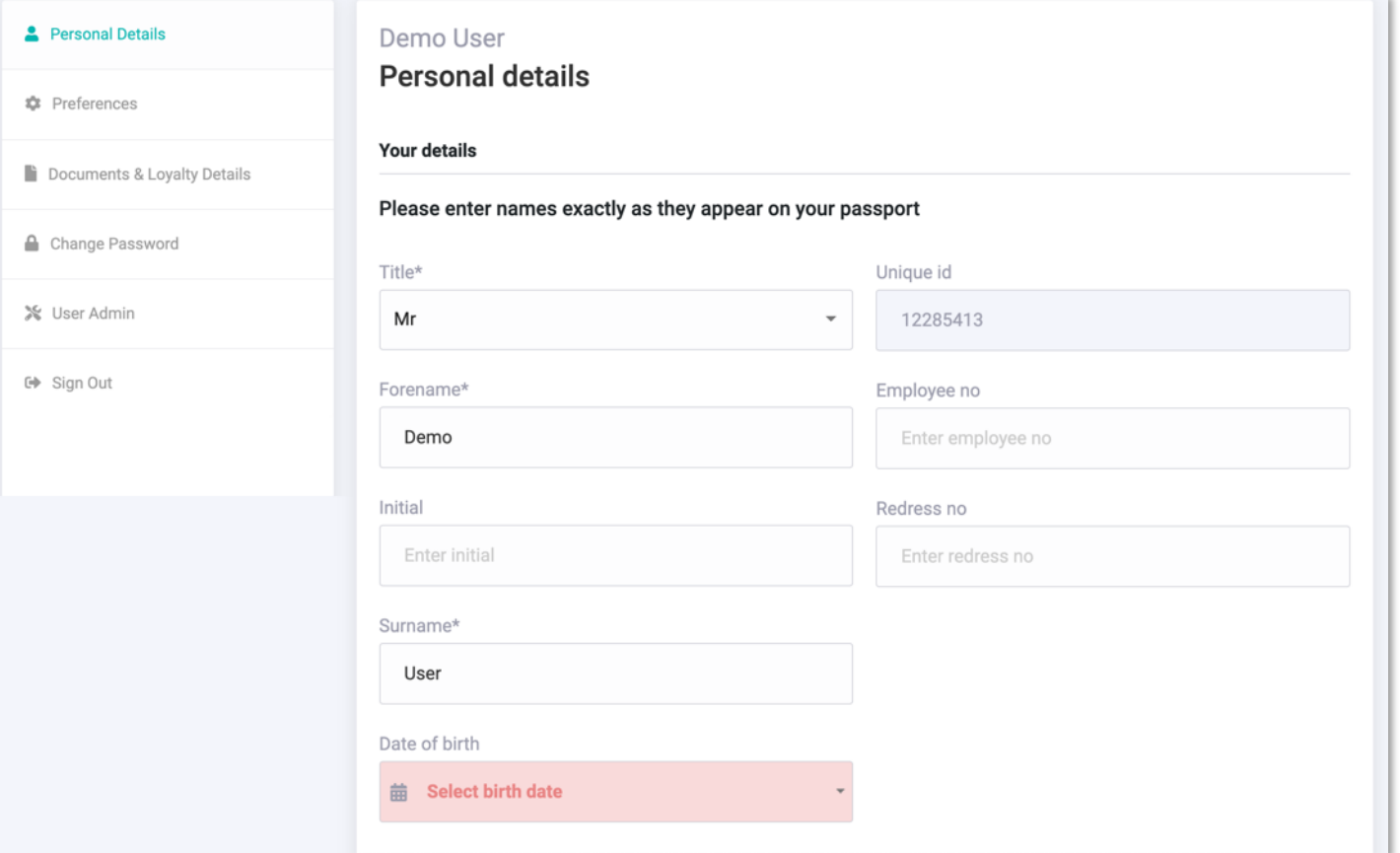

**After clicking on your email address, you will be taken to the admin section of Go2Book.** 

**Here you can check and amend your personal details including your name, address, date of birth, email, contact number and emergency contacts.** 

### **Preferences**

**Documer** 

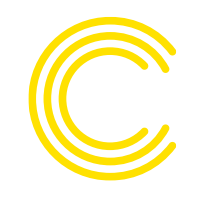

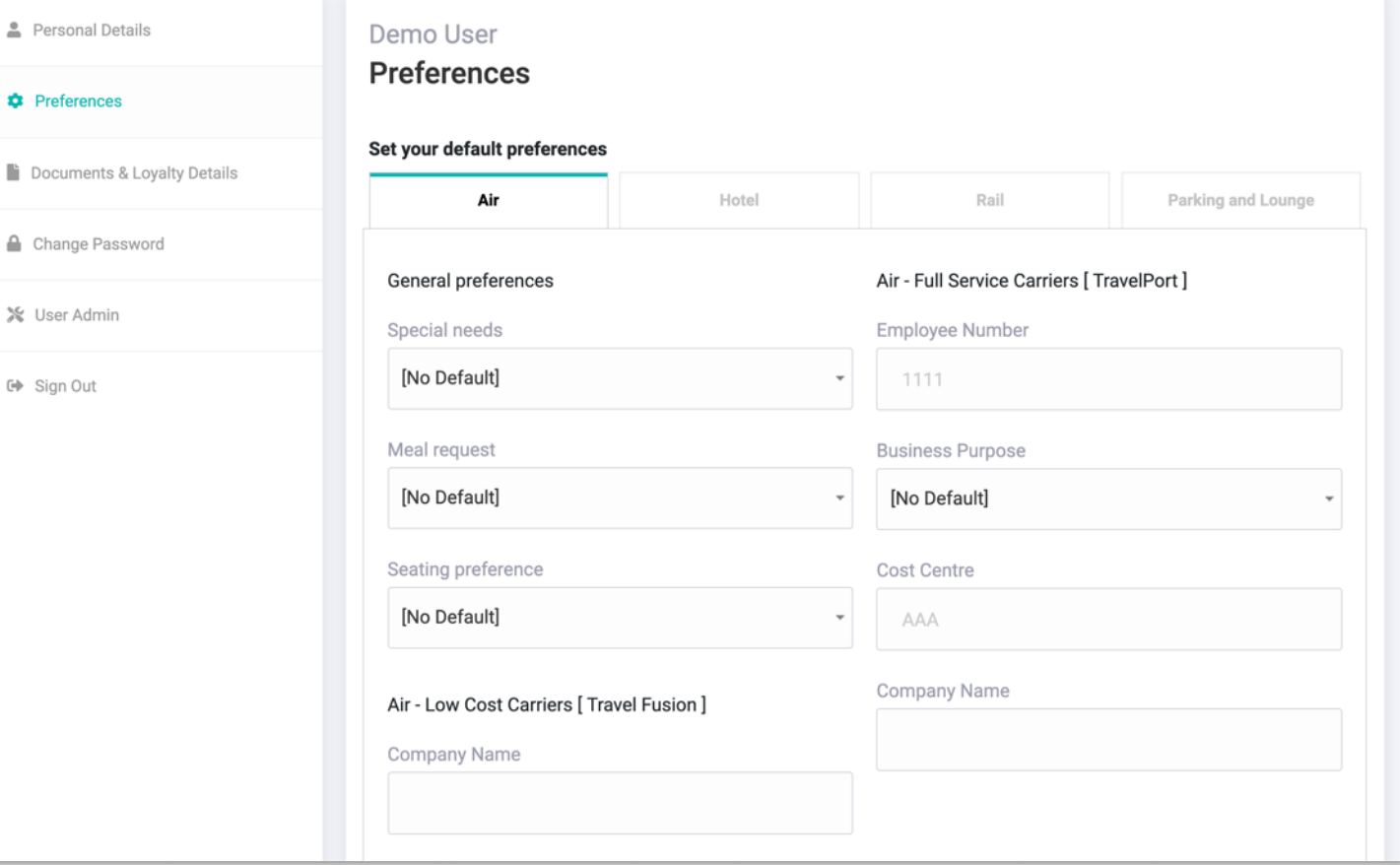

**Preferences allows you to add specific requirements to the system related to your mode of travel.** 

**For example, you can add your preferred direction of travel for rail seating and any special requirements for air travel.** 

**You can also store important information such as employee number, cost centre and business purpose for travel.**

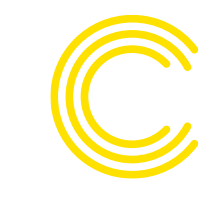

# **Documents and Loyalty**

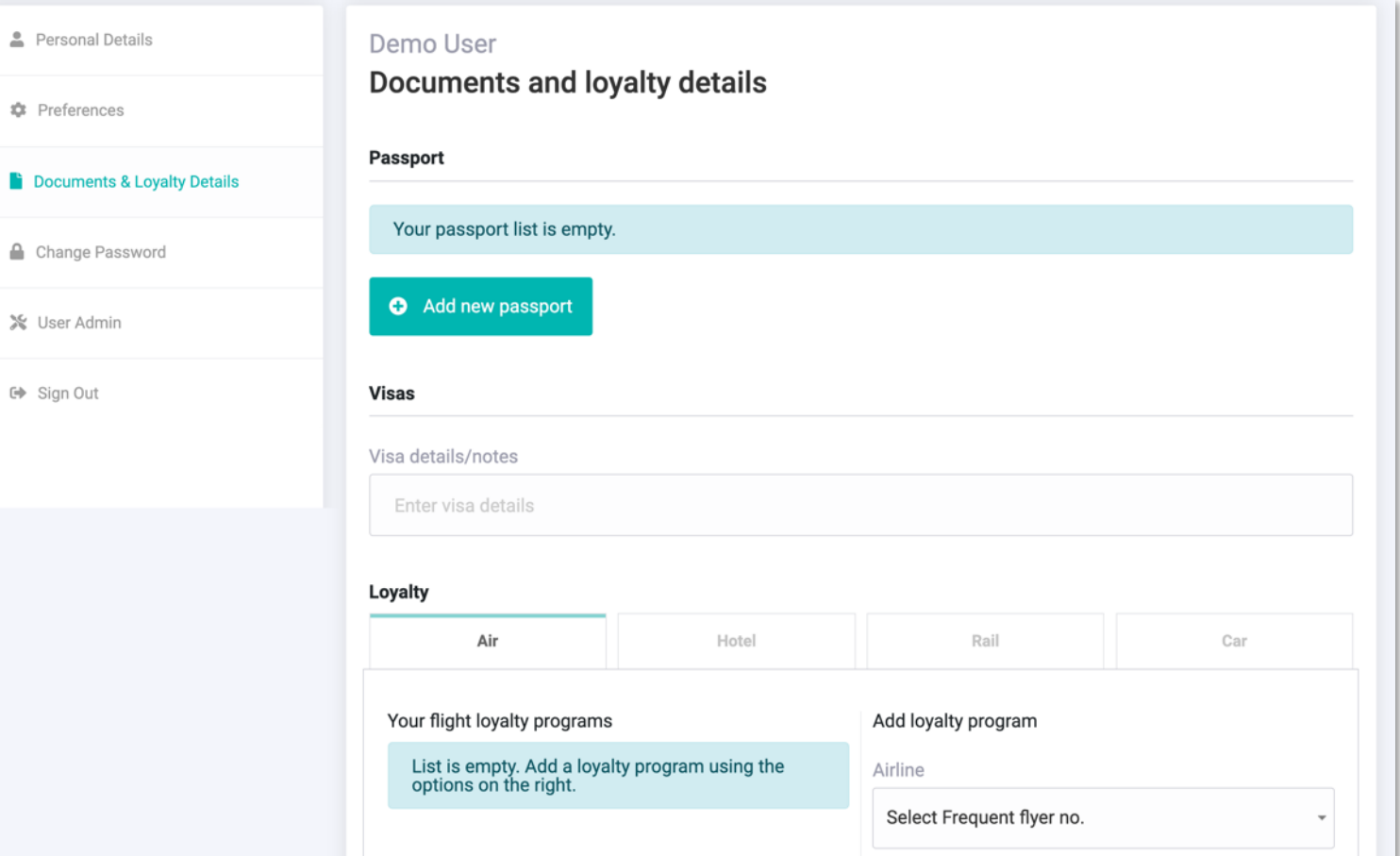

**Documents and loyalty is where passport information, visa details, notes and loyalty information is stored.** 

## **New Features and Enhancements**

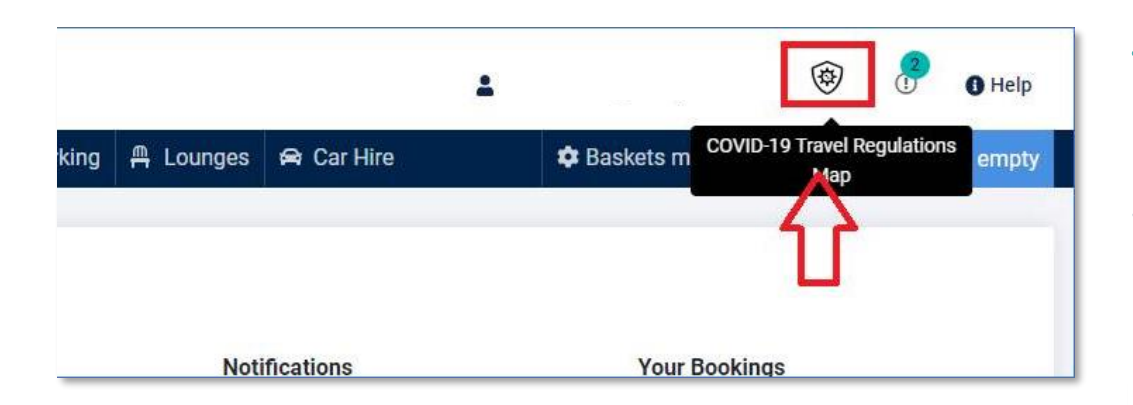

#### **Travel Resource Centre**

**Icon will take user to the Travel Resource Centre via Clarity's website which has details relating to restrictions, information and requirements for Covid-19 and Brexit.**

**Covid-19 Resource Centre** 

**Brexit Resource Centre** 

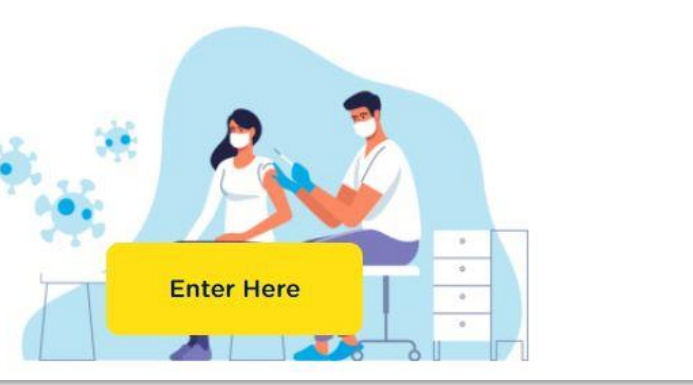

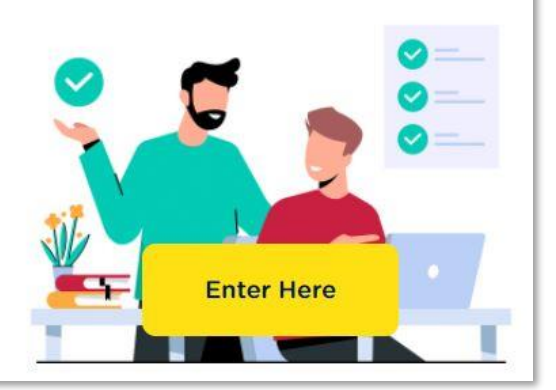

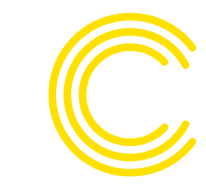

## **New features & enhancements**

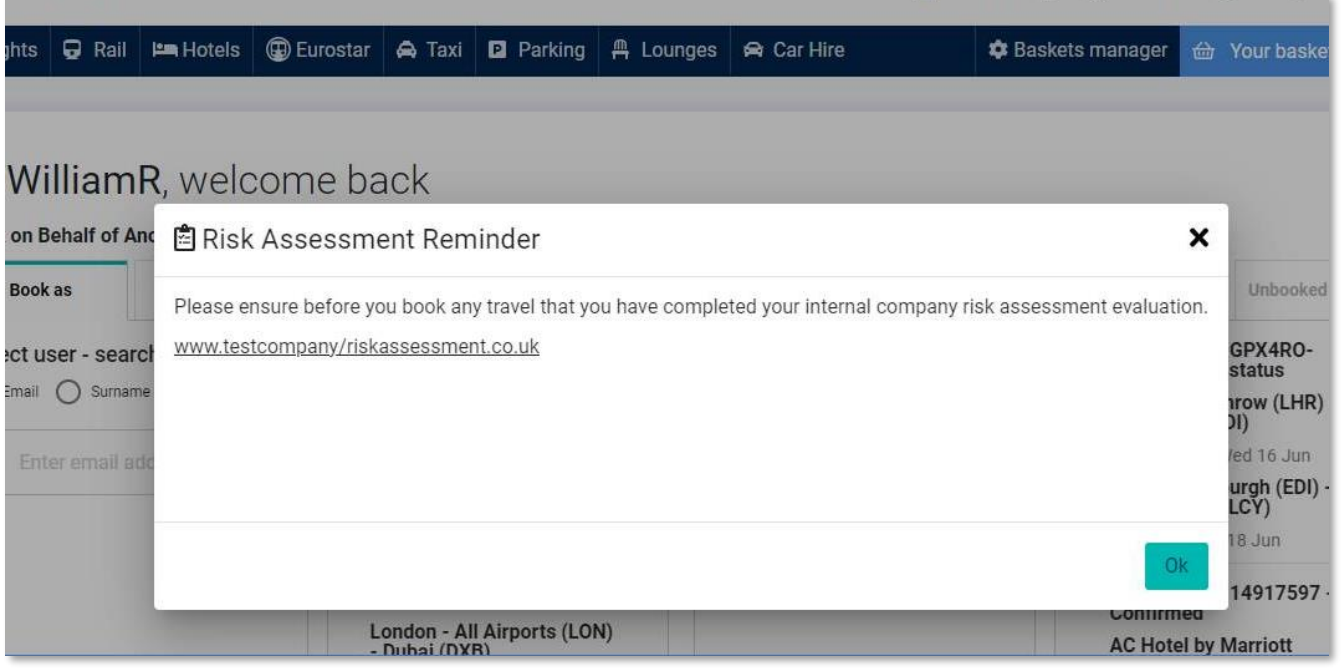

#### **Risk Assessment Approval**

**Clarity have a selection of options available that can be bespoke to your organisation's booking approval process.**

**Please contact your Clarity team or Account Manager for further information.**

# **Help and Extras**

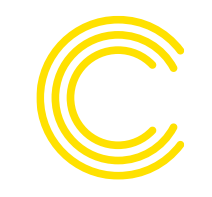

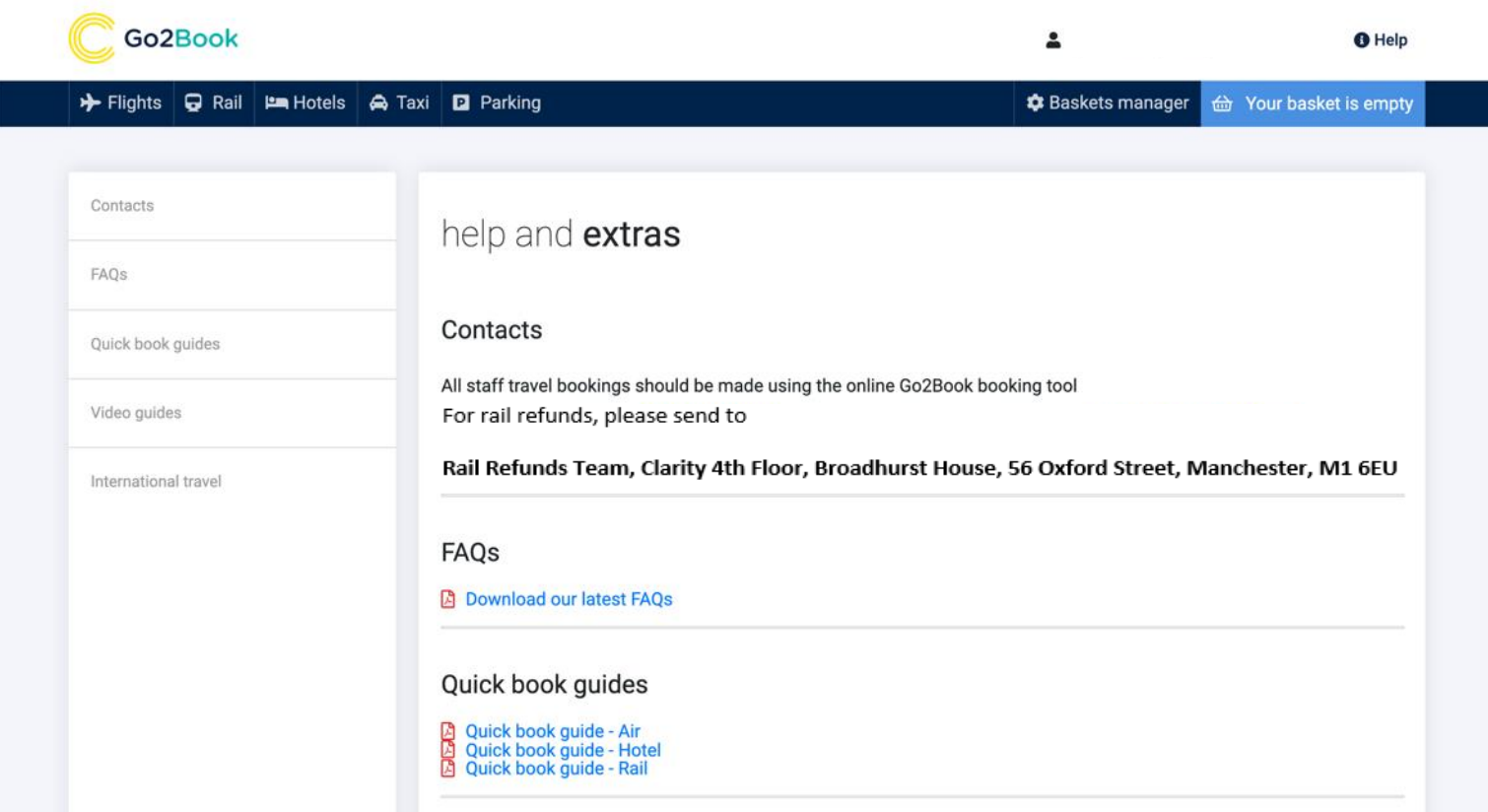

**Help and extras contains any contact information for Clarity including your online team, support and refund information.** 

**You can also download user guides (such as this one you're reading now!) and view any related video reference guides.** 

# **Basket Manager**

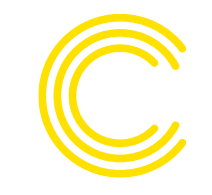

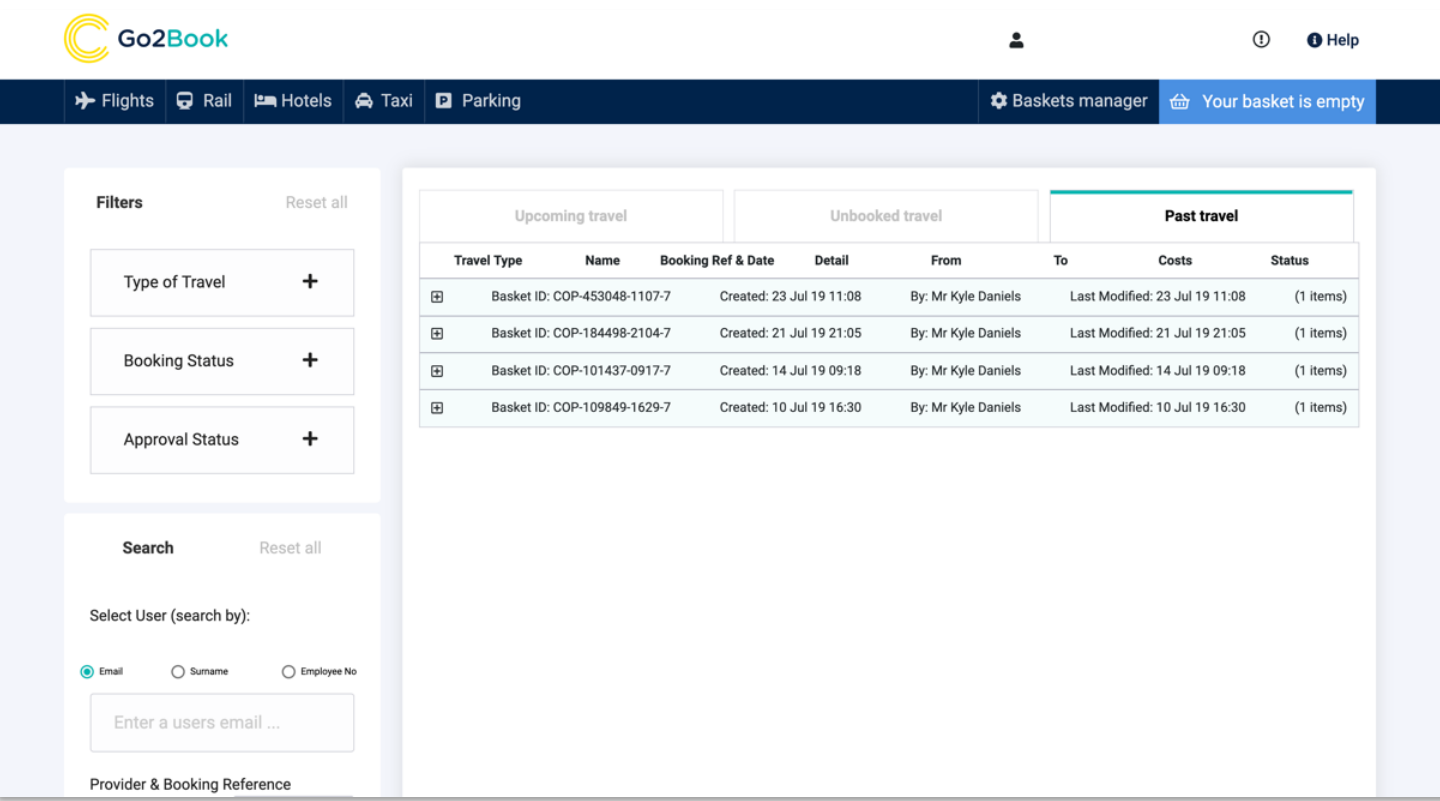

**Basket manager is a quick access area to any upcoming, unbooked and past travel bookings.** 

**With the relevant admin rights, you are also able to search for bookings made by other members of your organisation.** 

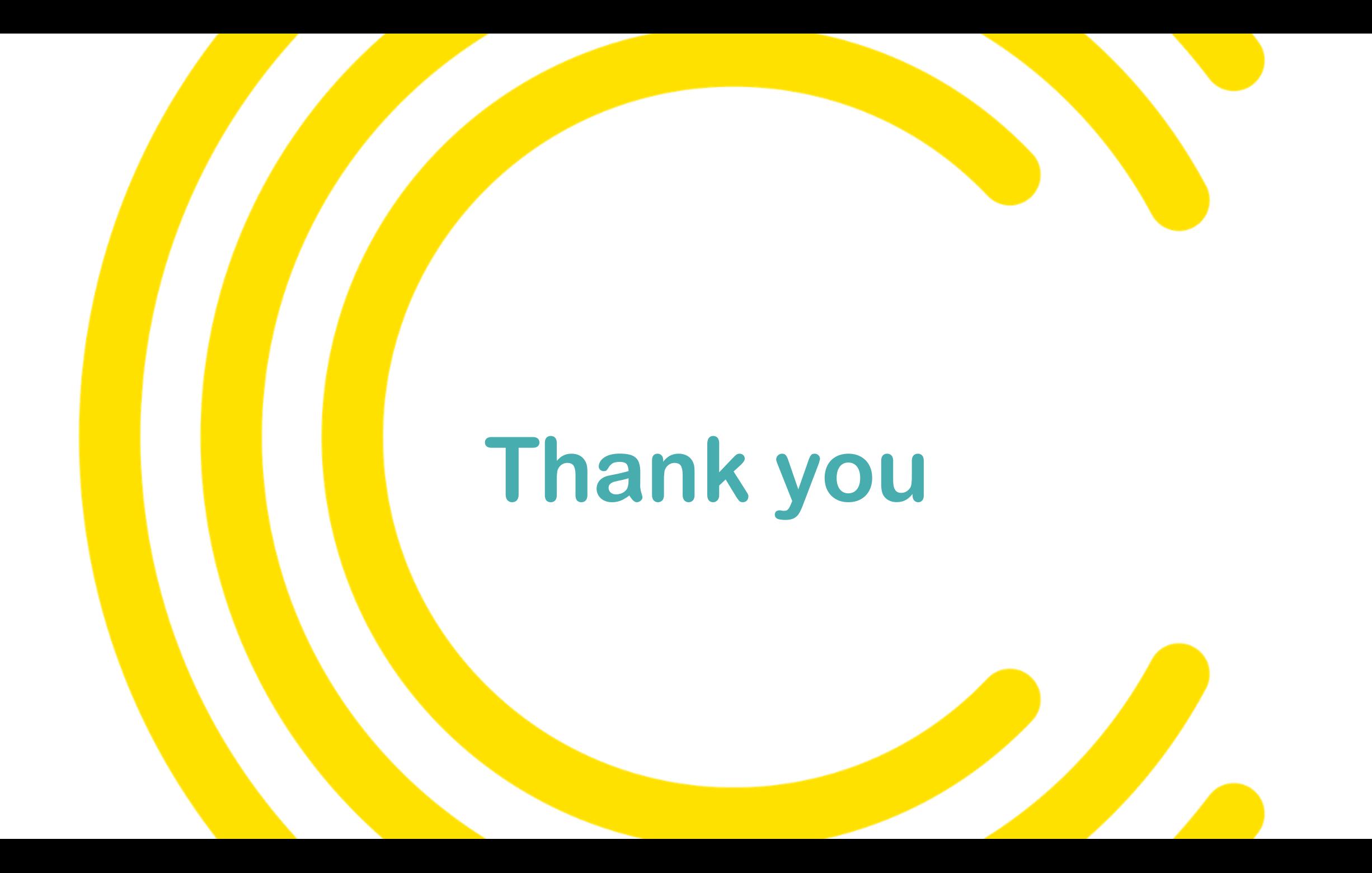